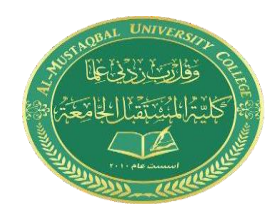

# **Lecture 6: Image Processing II**

## **Most popular Digital image types:**

- ❖ TIFF Tagged Image File Format
- ❖ Bmp Bitmap
- ❖ PNG Portable Network Graphics
- ❖ GIF Graphics Interchange Format
- ❖ JPEG (or JPG) Joint Photographic Experts Group

### **Applications: Image Processing**

- ❖ Medical imaging
- ❖ Robotics
- ❖ Automotive safety
- ❖ Consumer electronics
- ❖ Geospatial computing
- ❖ Machine vision

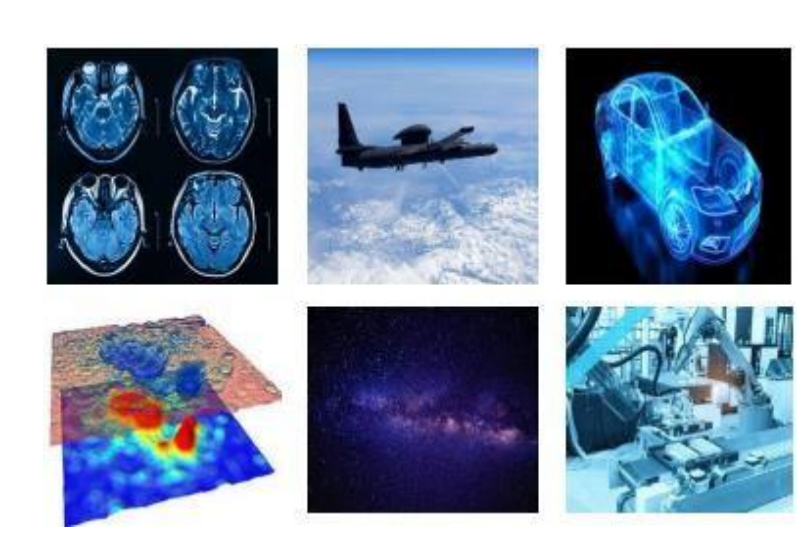

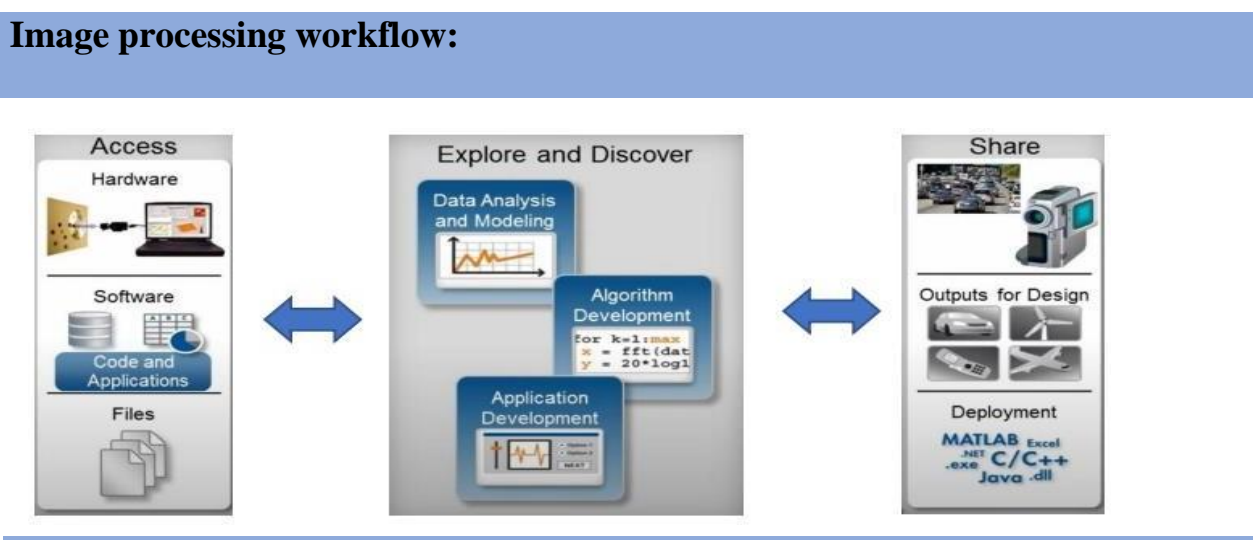

**Common Image Processing Challenges**

- ❖ Reading and writing to various file formats
- ❖ Create and test algorithms with what-if scenarios
- ❖ Identifying causes of algorithm failure
- ❖ Visualizing images and average results
- ❖ Processing large images with limited memory
- ❖ Executing algorithms faster

**Example of Image conversion in MATLAB :**

We have this image in MATLAB files:

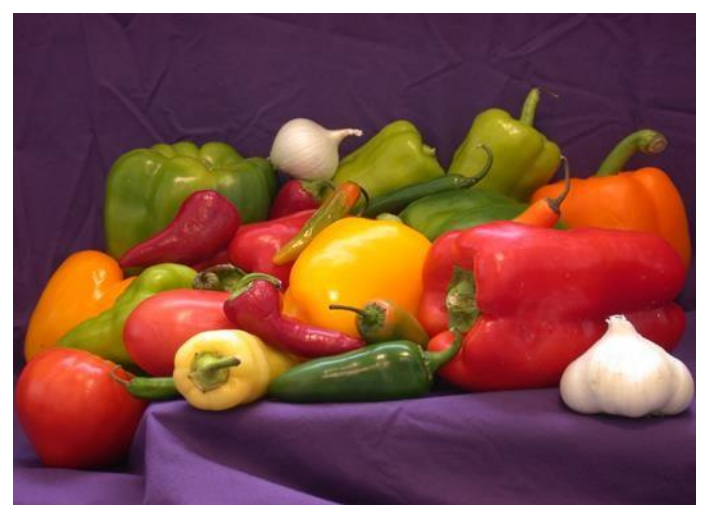

### **Computer Skills & Computing for BME II**

To read this image use :

```
img = imread('peppers.png');
```
To show the image in a new figure use:

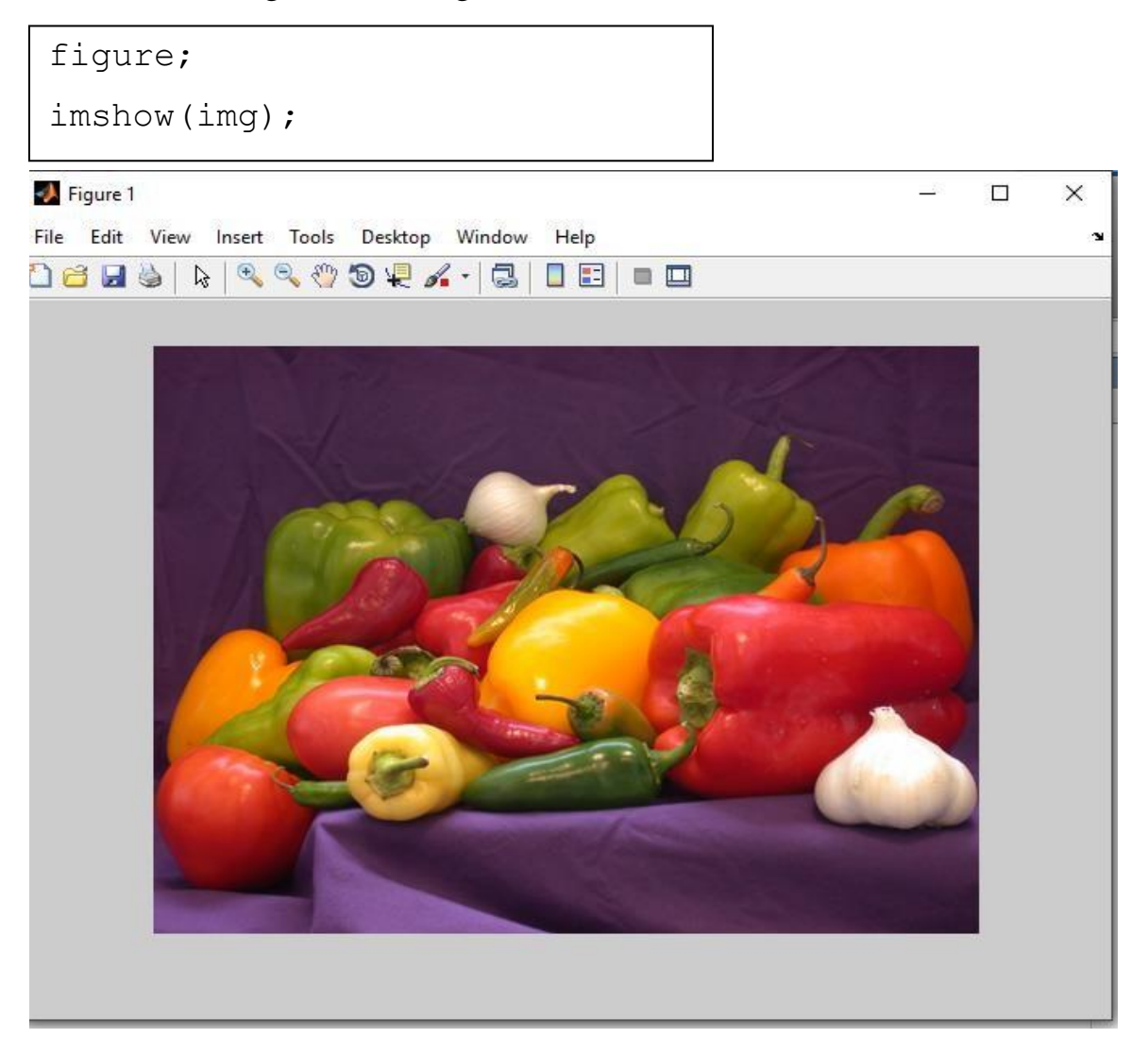

To get image information like (name, size ,format ,Width, Height,…..etc) use:

```
imageinfo('peppers.png')
```
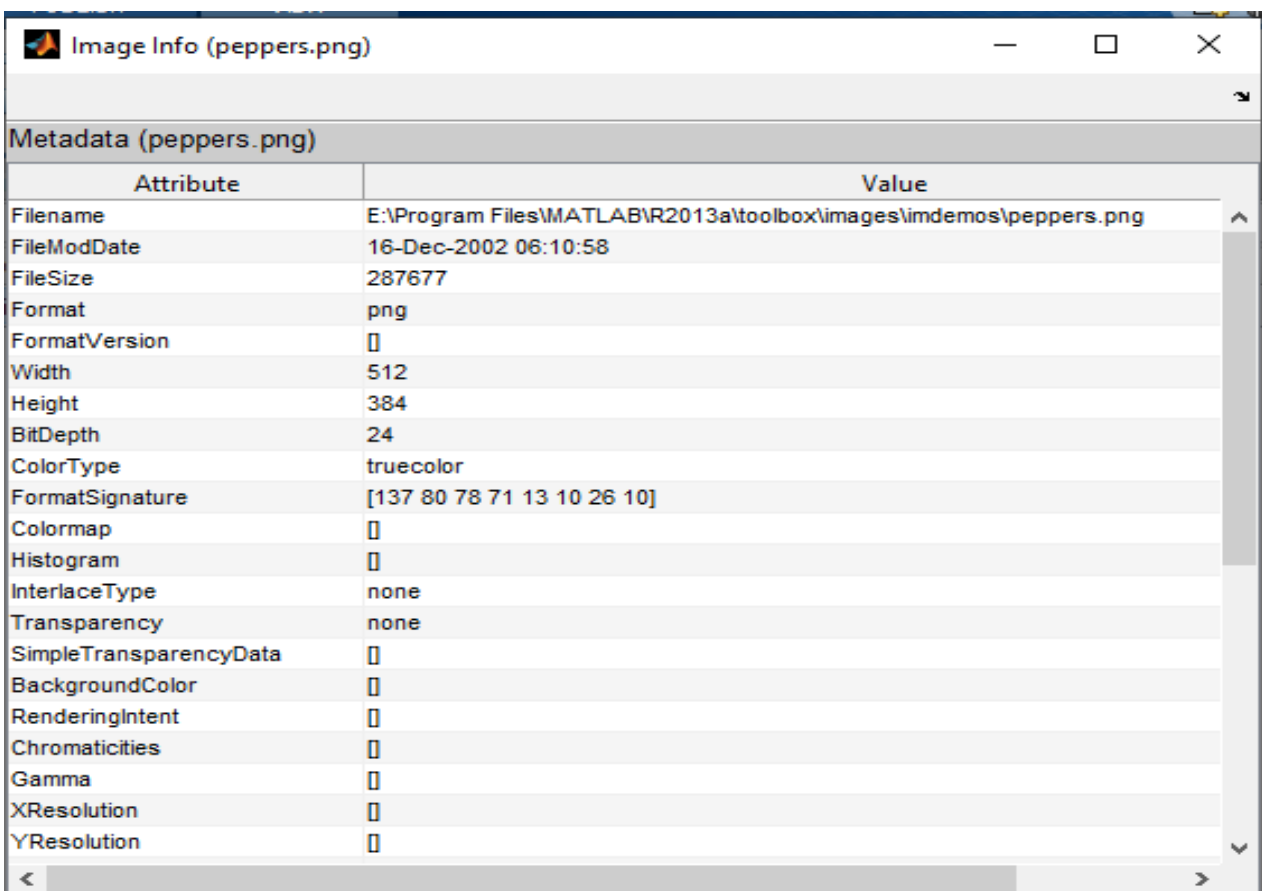

To convert this RGB image to Grayscale image use :

```
imgGray=rgb2gray(img);
```
figure,

imshow(imgGray);

#### **Computer Skills & Computing for BME II**

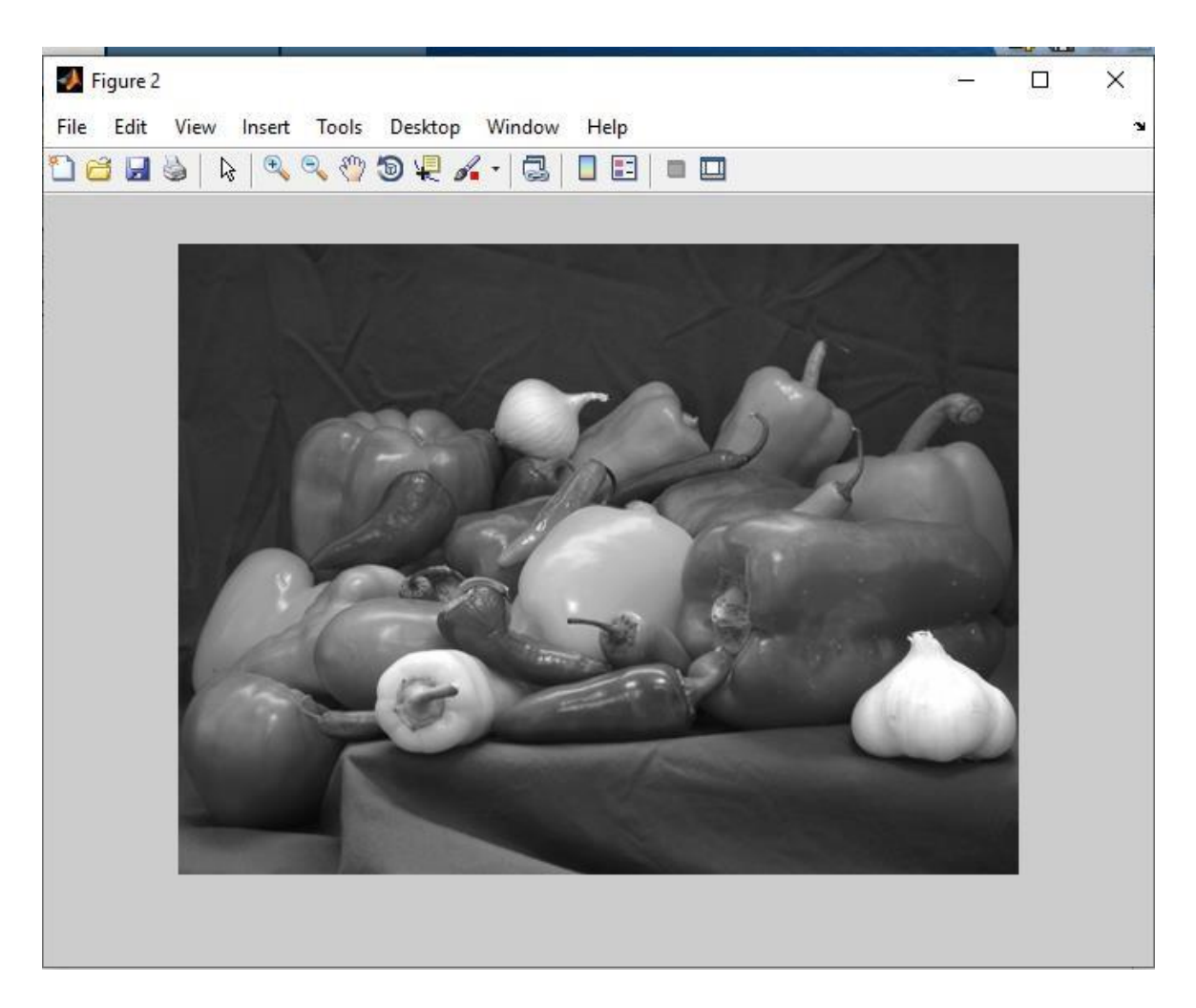

To convert image from RGB to Black and white (BW) or(binary image) use :

```
imgbw = im2bw(imgGray);
```
figure,

imshow(imgbw);

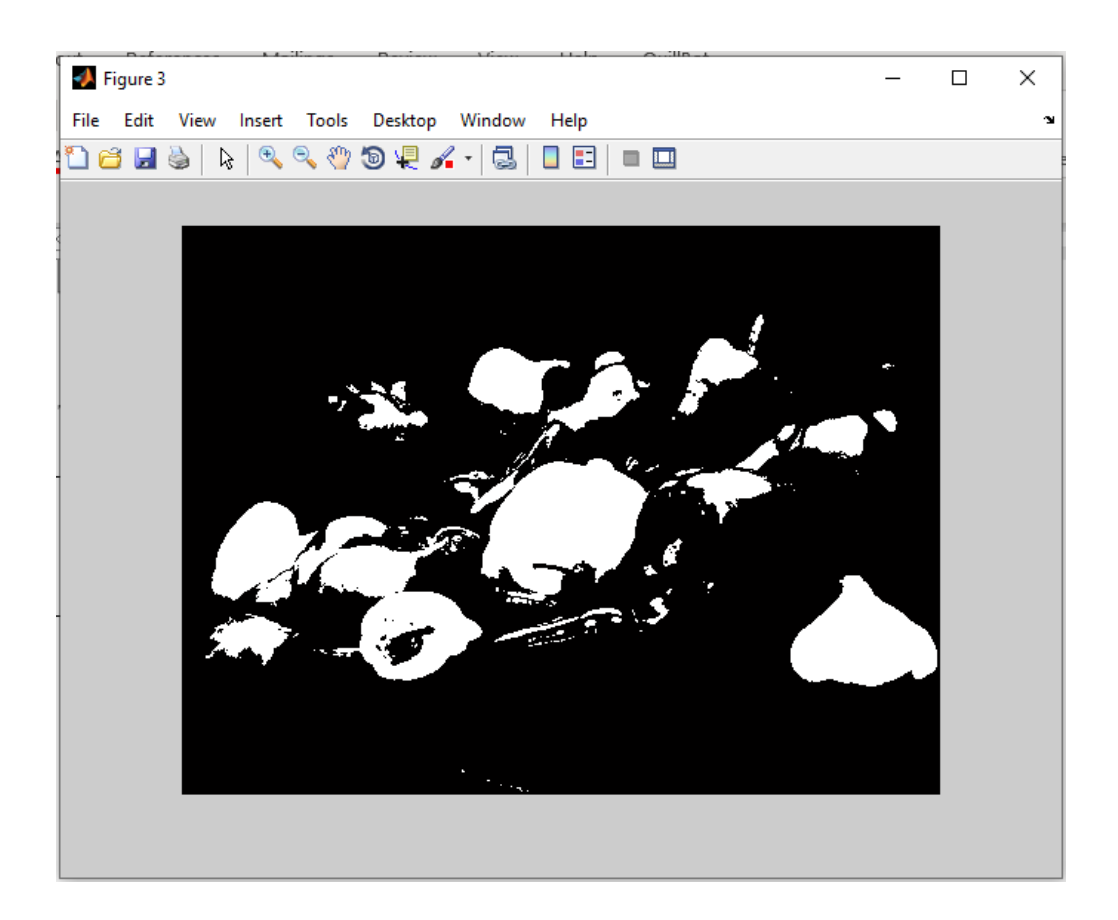

To resize the image and change the width and height of it use :

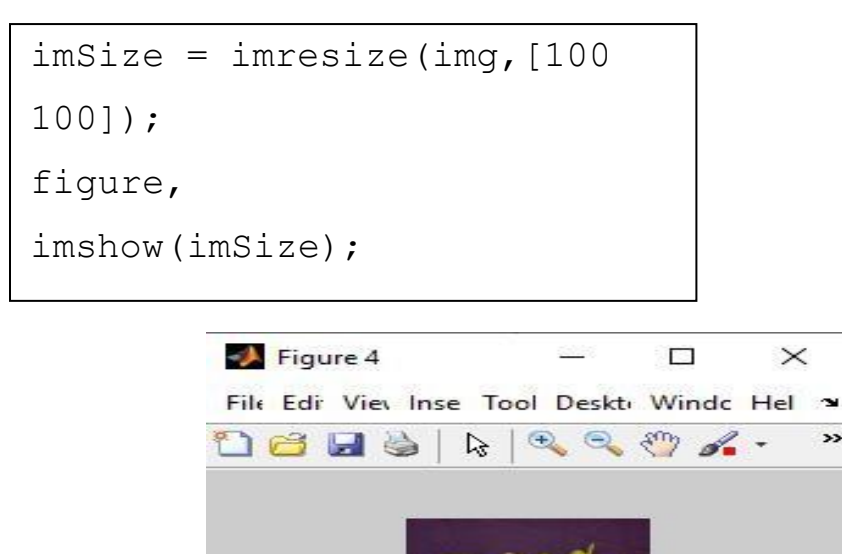

33

Full code:

```
%image read:
img = imread('peppers.png');
%show image in figure:
figure,
imshow(img);
%convert rgb image to gray scale image:
imgGray=rgb2gray(img);
figure,
imshow(imgGray);
%convert grayScale image to binary image:
imgbw = im2bw(imgGray);figure,
imshow(imgbW);
%Resize rgb image:
imsize = imresize(imq, [100 100]);
figure,
imshow(imSize);
```